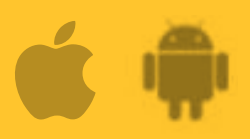

**AbiBird** 

# **How to**

**Read AbiBird Activity Graphs and Notifications**

**The AbiSensor monitors movement in a room and compares it to the daily routine set for the AbiSensor in the AbiBird app. Every hour the AbiSensor sends the data it has collected to the AbiBird app on your phone. If the AbiSensor detects an anomaly (movement not matching the set daily routine), it marks the activity as unusual and sends push and/or email notifications.** 

**AbiSensor has four states:**

- **1. Everything appears fine**
- **2. Sensitivity Tolerance**
- **3. Unusual Activity**
- **4. Request for Contact**

# **Everything appears fine**

The *Everything appears fine* state means that the activity in the room matches the routine set in the AbiBird app.

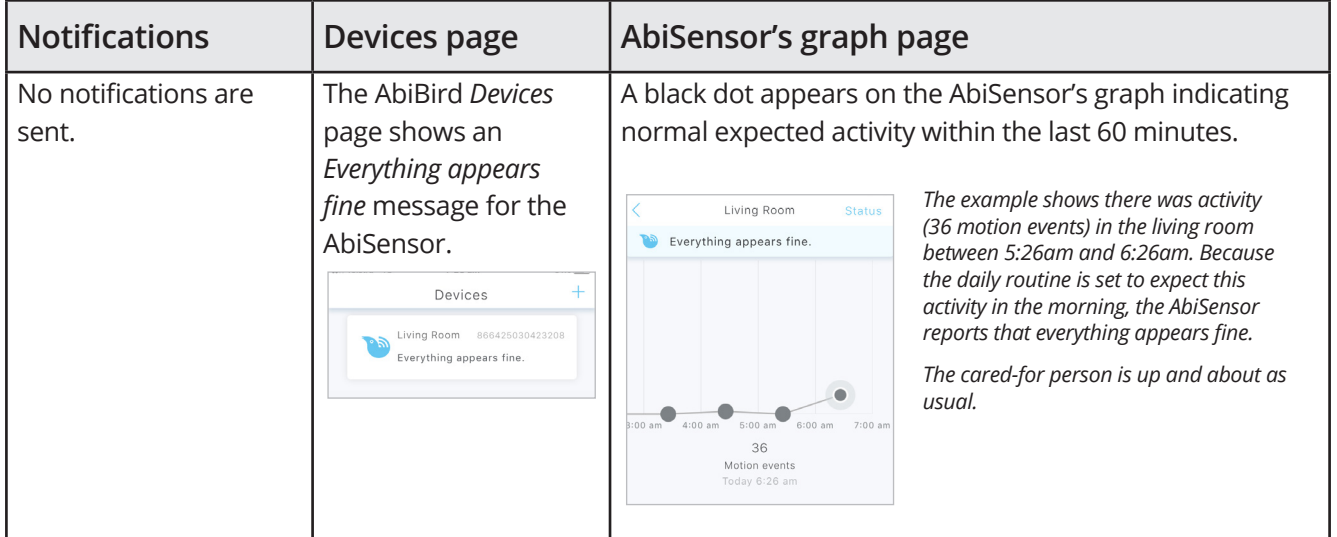

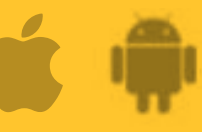

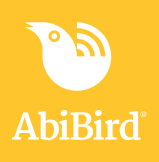

#### **Sensitivity tolerance**

The *Sensitivity tolerance* state means that the activity in the room doesn't match the routine set in the AbiBird app but it's still within the alert sensitivity hours. Thus, if alert sensitivity is 4 hours, sensitivity tolerance will show on the graph for 3 hours before changing to *Unusual activity* state if there is still no activity in the room.

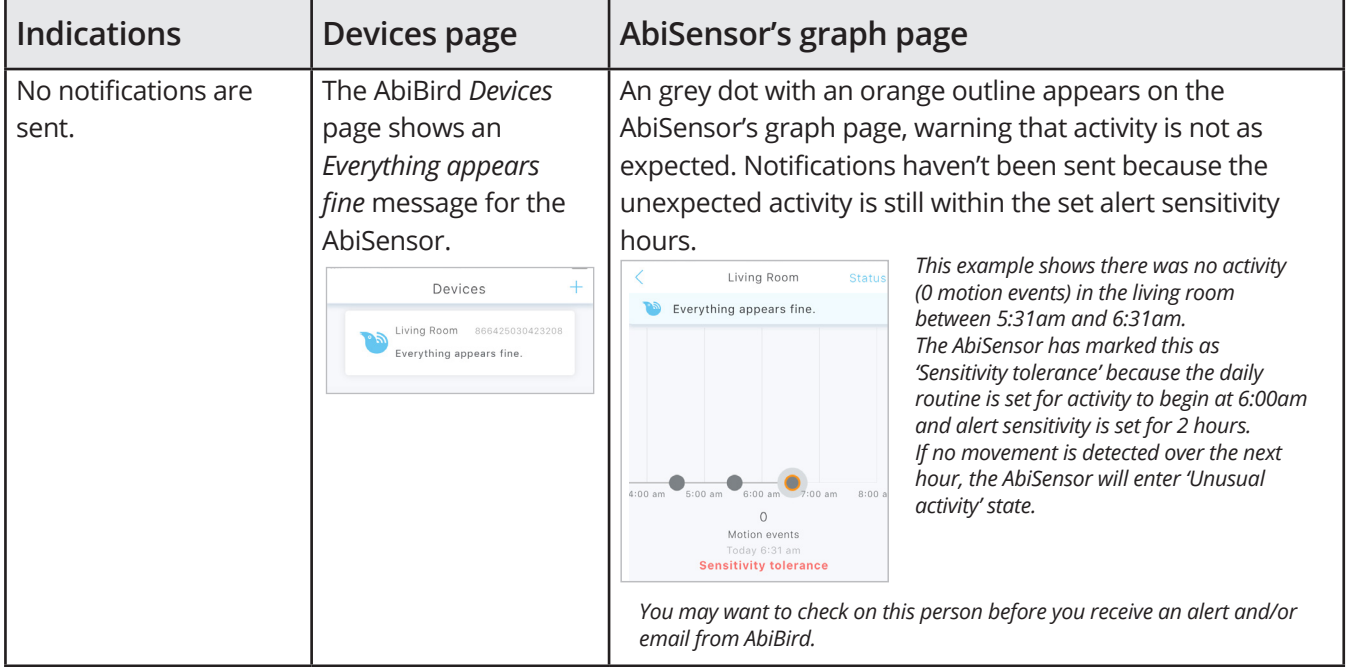

## **Unusual activity**

The *Unusual activity* state means that the activity in the room doesn't match the routine set in the AbiBird app and the alert sensitivity hours have expired.

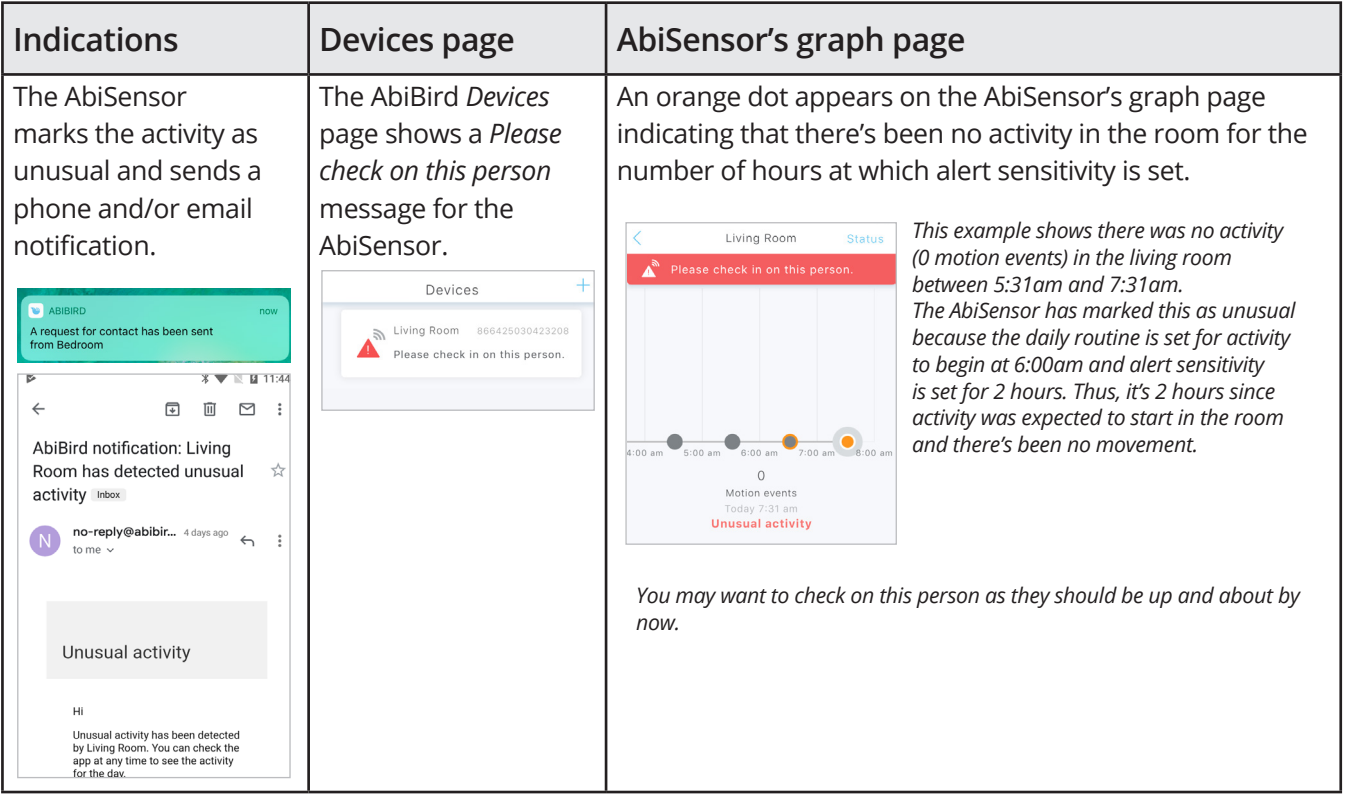

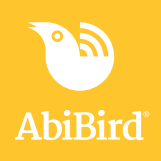

### **Request for contact**

The *Request for contact* state means that the cared-for person has activated the AbiSensor's vibration sensor.

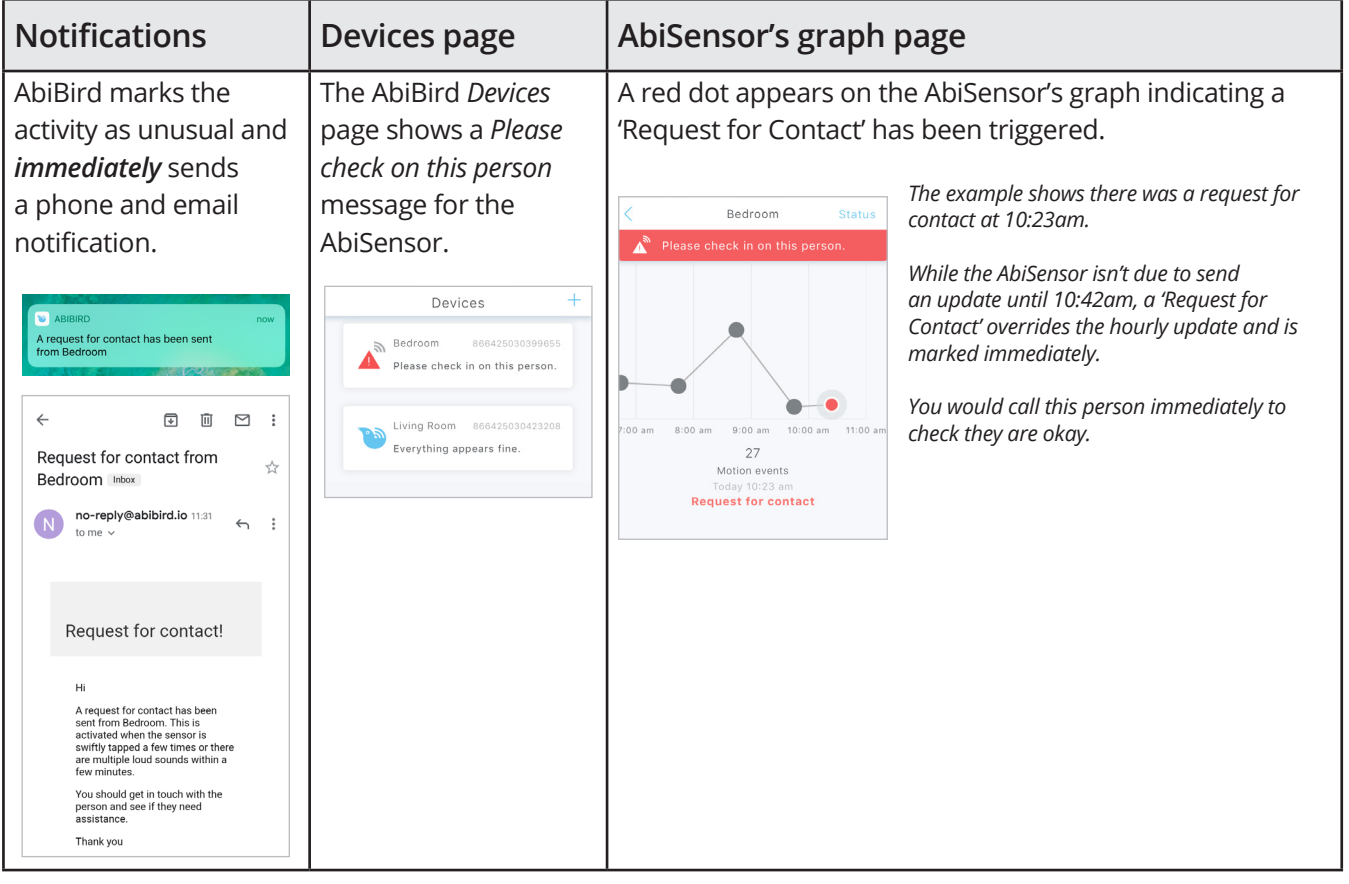